## **Video: Manage Navigation**

To manage navigation for your Project Assist project, either watch the video, or follow the steps on these pages:

- [Add Location Nodes](https://wiki.dglogik.com/dglux5_wiki:project_assist:2_0_v7:location_nodes)
- [Add Device Nodes](https://wiki.dglogik.com/dglux5_wiki:project_assist:2_0_v7:device_nodes)
- [Add Module Nodes](https://wiki.dglogik.com/dglux5_wiki:project_assist:2_0_v7:module_nodes)
- [Add a Generic Node](https://wiki.dglogik.com/dglux5_wiki:project_assist:2_0_v7:generic_node)

Topics covered in this video are:

- General information about managing navigation: 0:00 to 0:42
- [Adding location nodes:](https://wiki.dglogik.com/dglux5_wiki:project_assist:2_0_v7:location_nodes) 0:42 to 1:11
- Nesting and duplicating nodes: 1:11 to 2:02
- [Device nodes and templates](https://wiki.dglogik.com/dglux5_wiki:project_assist:2_0_v7:device_nodes): 2:03 to 3:48
- [Modules:](https://wiki.dglogik.com/dglux5_wiki:project_assist:2_0_v7:module_nodes) 3:49 to 4:21

After watching this video, you might want to continue to the next video: [Manage Dashboards \(1 of 2\).](https://wiki.dglogik.com/dglux5_wiki:project_assist:2_0_v7:dashboard_manager)

[Previous: Edit a Theme](https://wiki.dglogik.com/dglux5_wiki:project_assist:2_0_v7:edit_style)

[Next: Add Location Nodes](https://wiki.dglogik.com/dglux5_wiki:project_assist:2_0_v7:location_nodes)

From: <https://wiki.dglogik.com/> - **DGLogik**

Last update: **2021/09/20 14:51**

Permanent link: **[https://wiki.dglogik.com/dglux5\\_wiki:project\\_assist:2\\_0\\_v7:navigation\\_manager](https://wiki.dglogik.com/dglux5_wiki:project_assist:2_0_v7:navigation_manager)**

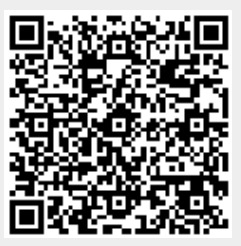